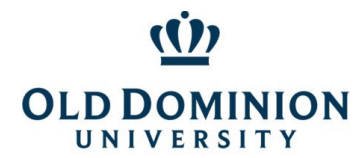

# Department of Procurement Services **PCard Policy & Procedures**

# Table of Contents

<span id="page-0-0"></span>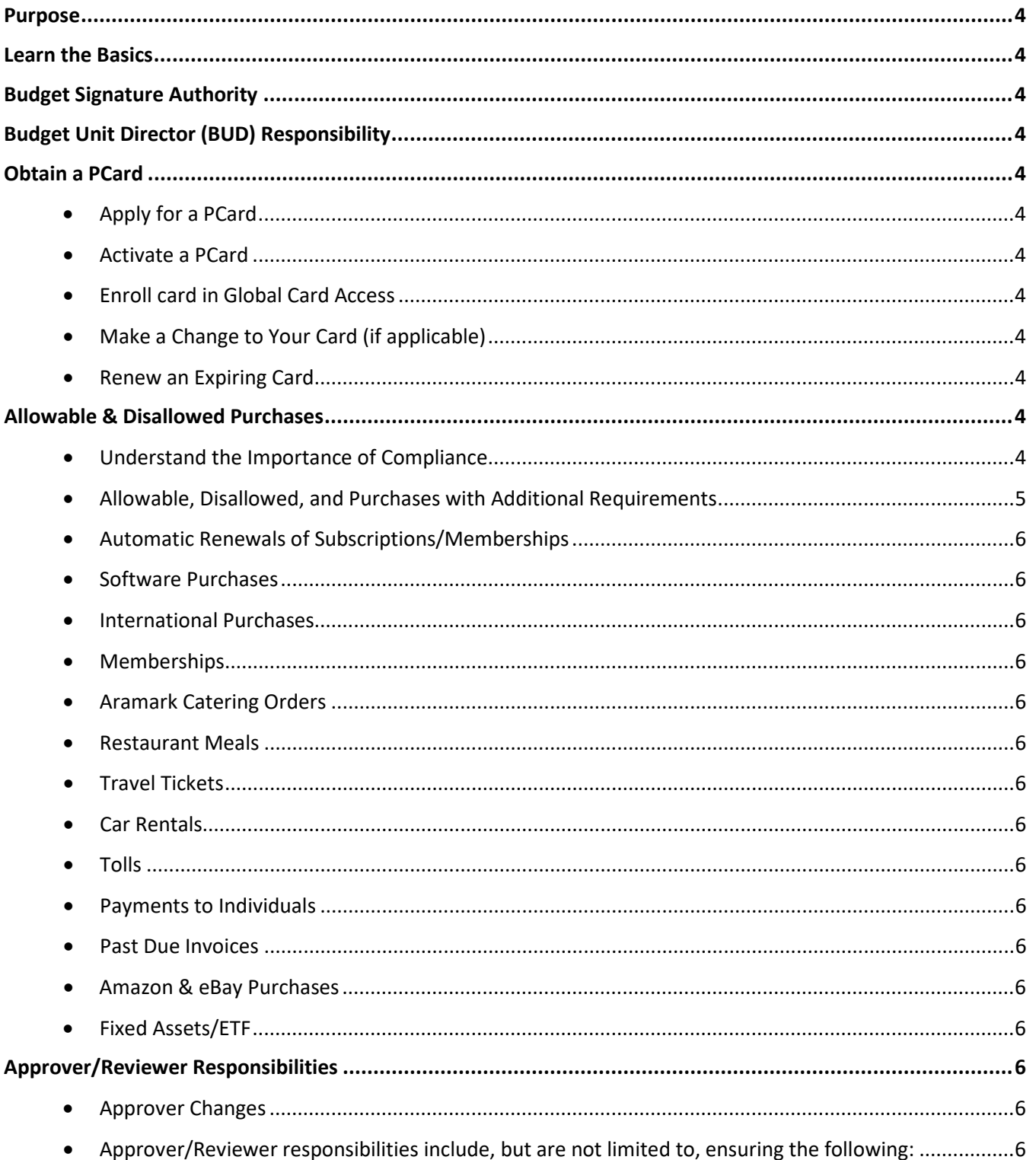

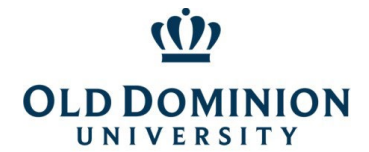

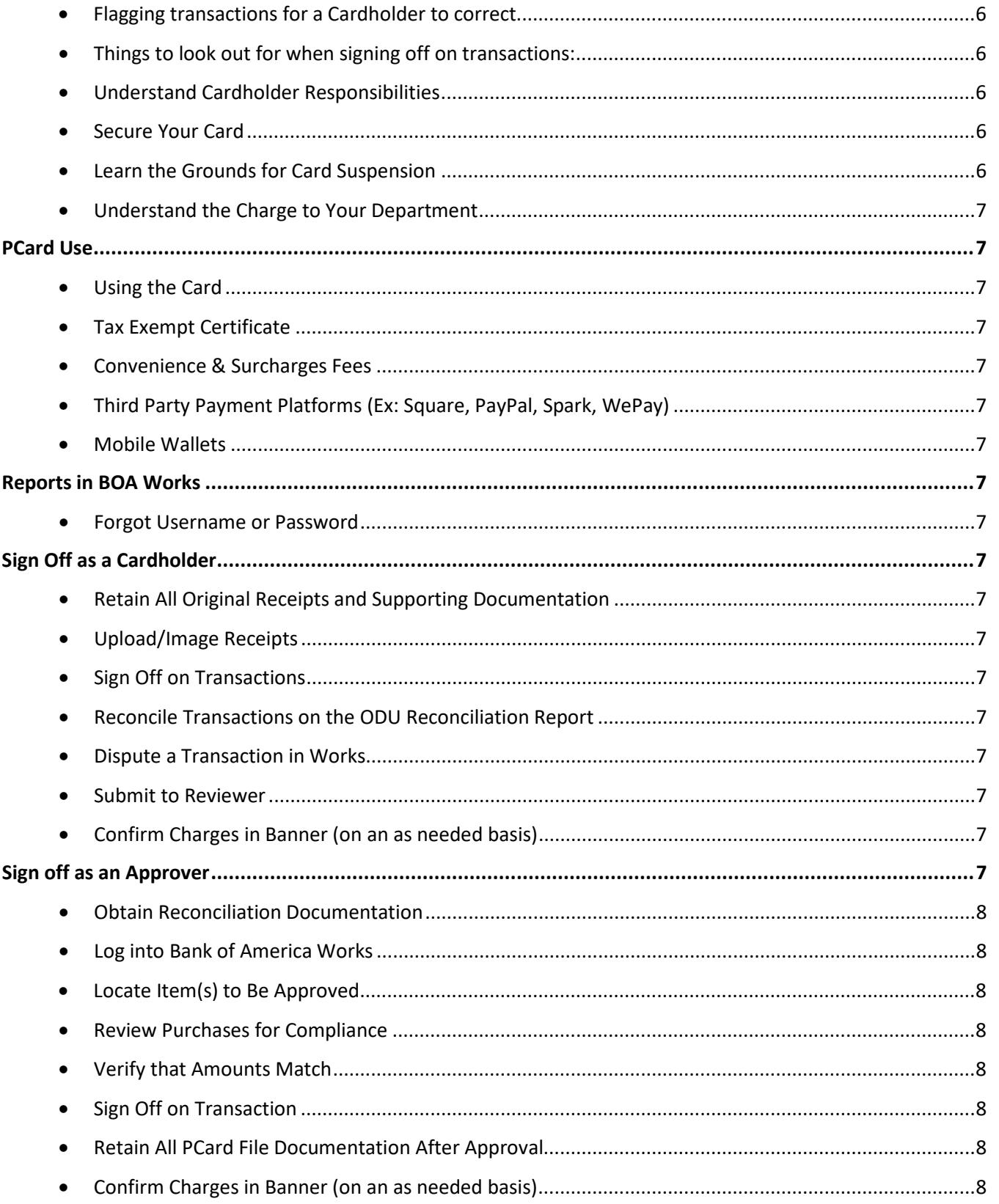

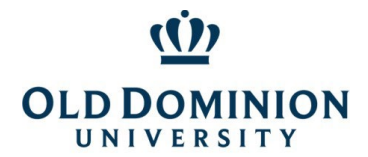

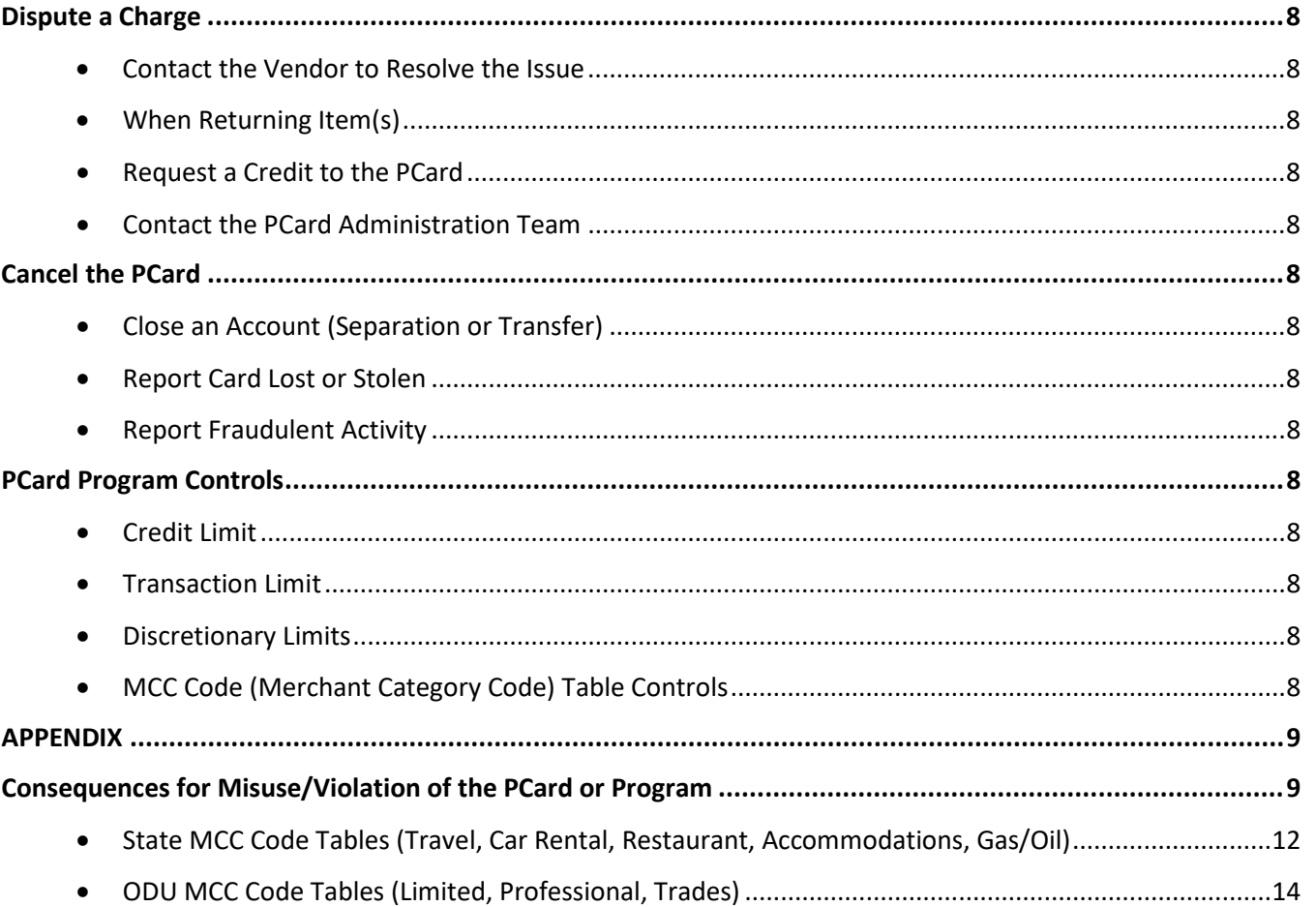

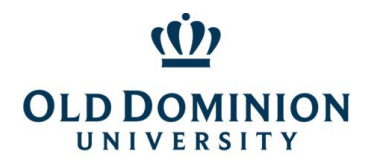

*PCard Policy & Procedures*

# PCard Policy & Procedures

#### <span id="page-3-0"></span>Purpose

The Purchasing Card (PCard) is designed to help streamline the procurement and payment processes for small dollar purchases. Most cards are issued with a standard transaction limit of \$4999. Monthly billing cycle limits range from \$10,000 to \$100,000. Purchasing cards may be issued to full or part time classified employees or faculty members of the University.

### <span id="page-3-1"></span>Learn the Basics

The PCard shall only be used to purchase goods and services for ODU business purposes and must comply with [contract,](https://odu.edu/facultystaff/university-business/purchasing/contracts) ODU [Ethics in Procurement,](https://odu.edu/facultystaff/training-development/purchasing-receiving#tab157=1) and [SWaM](https://odu.edu/facultystaff/university-business/purchasing/swam) procurement requirements. Approver/Reviewers are equally responsible for verifying all purchases are for valid business purposes and that purchases comply with policies and procedures prior to approving transactions. Additional information on Approver/Reviewer responsibilities can be found in the Understanding Approver/Reviewer Responsibilities section of the is document.

## <span id="page-3-2"></span>Budget Signature Authority

Cardholders must have signature authority for budget codes before they request that those budgets be added to their pcard, including initial applications. The Office of Finance's [Data Control](https://ww1.odu.edu/facultystaff/university-business/information-management/data-control/authorized-signature-list) area handles additions to the Master Signature Authority List.

If you already have a pcard and wish to add budget codes, send the Budget Addition Request Form (available on the [pcard page\)](https://ww1.odu.edu/facultystaff/university-business/purchasing/purchasing-card) t[o PCardAdmin@odu.edu.](mailto:PCardAdmin@odu.edu) You will need to have signature authority for budgets before they can be added to your pcard.

## <span id="page-3-3"></span>Budget Unit Director (BUD) Responsibility

Details on allowable and disallowed purchases from specific ledgers can be found in [University Policy 3001 -](https://www.odu.edu/about/policiesandprocedures/university/3000/3001) [Responsibility of BUDS on Use of Funds.](https://www.odu.edu/about/policiesandprocedures/university/3000/3001)

## <span id="page-3-6"></span><span id="page-3-5"></span><span id="page-3-4"></span>Obtain a PCard

<span id="page-3-7"></span>Apply for a PCard Activate a PCard Enroll card in Global Card Access Make a Change to Your Card (if applicable) Renew an Expiring Card

### <span id="page-3-10"></span><span id="page-3-9"></span><span id="page-3-8"></span>Allowable & Disallowed Purchases

<span id="page-3-11"></span>Cardholders are responsible for knowing and complying with established ODU policies and procedures when authorizing PCard charges.

#### Understand the Importance of Compliance

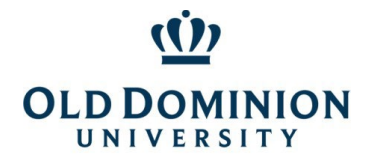

#### <span id="page-4-0"></span>Allowable, Disallowed, and Purchases with Additional Requirements

PCard purchases must follow the procurement process.

- 1. Contract First, check the [Purchasing & Contracts Page.](https://odu.edu/facultystaff/university-business/purchasing/contracts) If ODU has a contract for a good or service, it is mandatory.
- 2. SWaM If no contract is available, look for a SWaM vendor on th[e EO35 Aid](https://ww1.odu.edu/content/dam/odu/offices/procurement-services/docs/EO35-Aid.pdf) on the Purchasing & Contracts page or the SBSD SWaM Vendor Directory (linked on the Procurement Services [SWaM](https://ww1.odu.edu/facultystaff/university-business/purchasing/swam)  [page\)](https://ww1.odu.edu/facultystaff/university-business/purchasing/swam).
- 3. If no contract or SWaM vendor is available, purchasing from the open market is allowable. A justification noting why a contract/SWaM vendor was not used must be included in the BOA Works comment.

#### STATE LEVEL IMPROPER EXPENDITURES

The State's list of improper expenditures for State taxpayer dollars (from [State CAPP Topic 20310\)](https://www.doa.virginia.gov/reference/CAPP/CAPP_Topics_Cardinal/20310.pdf) is below.

*Agency purchases must be considered essential to the operation of the agency and in support of the agency's mission to justify the use of State funds. Since all State-funded expenditures are subject to public scrutiny, agencies should consider the appearance of unusual purchases on the agency and on State government in general prior to authorization. Since individual circumstances vary widely, adequate documentation for unusual purchases should always be included with the voucher.* 

*The following lists contain examples of expenditures considered to be improper uses of State funds. These lists are intended to provide general guidance to agencies in judging the appropriate use of State funds. However, any State-funded expenditure may be questioned, even those which are not included on the following lists.* 

#### *Employee personal expenses such as –*

- *1. Books for classes (unless they remain property of the State)*
- *2. Snacks or refreshments*
- *3. Baby sitting*
- *4. Non-business related newspapers or magazine subscriptions*
- *5. Personal articles that are lost or stolen*
- *6. Tuxedos or other formal wear*
- *7. Clothing (non-uniform) or repairs to clothing damaged in the workplace 8*
- *8. All expenses related to personal negligence of the employee, such as traffic fines.*

*Agency-sponsored event expenses incurred which do not clearly support the agency mission such as –*

- *1. Holiday decorations*
- *2. Alcoholic beverages*
- *3. Charitable contributions*
- *4. Gifts and flowers*

Other prohibited PCard purchases include:

 $\Phi$  Gift cards and gift certificates

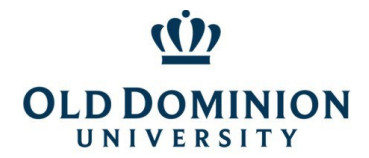

### *PCard Policy & Procedures*

- $\Phi$  Items disallowed by [University Policy 3001 Responsibility of BUDS on Use of Funds](https://www.odu.edu/about/policiesandprocedures/university/3000/3001)
- $\Phi$  Employee travel & personal business expenses (including lodging, meals, shuttle/taxi transportation, parking, internet)
- **<u><b>***I*</u> Weapons
- **Φ** Ammunition/Firearms
- $\Phi$  Alcoholic beverages
- $\Phi$  Bottled water (except for outside workers or emergency provisions for employees if the water in the building is hazardous to employees' health)
- Fuel
- $\Phi$  Office supplies
- *<u>In</u>* Personal items/Cash advances

#### Automatic Renewals of Subscriptions/Memberships

<span id="page-5-7"></span><span id="page-5-6"></span><span id="page-5-5"></span><span id="page-5-4"></span><span id="page-5-3"></span><span id="page-5-2"></span><span id="page-5-1"></span><span id="page-5-0"></span>Software Purchases International Purchases Memberships Aramark Catering Orders Restaurant Meals Travel Tickets Car Rentals Tolls Payments to Individuals Past Due Invoices Amazon & eBay Purchases Fixed Assets/ETF

## <span id="page-5-13"></span><span id="page-5-12"></span><span id="page-5-11"></span><span id="page-5-10"></span><span id="page-5-9"></span><span id="page-5-8"></span>Approver/Reviewer Responsibilities

Reviewers are equally accountable for PCard purchases, including possible termination if they sign off on personal purchases by a cardholder. Your signoff on a transaction in Works is your attestation that you have reviewed the charge, backup documentation, allocation of budget and subaccounts, and determined that they comply with policy. Signoff certifies that the goods and/or services purchased are (i) essential and necessary, (ii) are appropriately budgeted for, (iii) have been properly received, (iv) comply with the University's SWaM Plan, (v) follow the procurement process for contract usage, and (vi) directly support the mission of the University.

# <span id="page-5-20"></span><span id="page-5-19"></span><span id="page-5-18"></span><span id="page-5-17"></span><span id="page-5-16"></span><span id="page-5-15"></span><span id="page-5-14"></span>Approver Changes Approver/Reviewer responsibilities include, but are not limited to, ensuring the following: Flagging transactions for a Cardholder to correct Things to look out for when signing off on transactions: Understand Cardholder Responsibilities Secure Your Card Learn the Grounds for Card Suspension

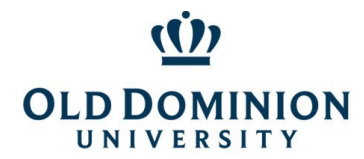

*PCard Policy & Procedures*

#### Understand the Charge to Your Department

#### <span id="page-6-1"></span><span id="page-6-0"></span>PCard Use

<span id="page-6-2"></span>The PCard is designed to streamline the procurement and payment processes for small purchases. Orders may be made in person, over the phone, or electronically (if the website is secure).

<span id="page-6-4"></span><span id="page-6-3"></span>Using the Card Tax Exempt Certificate Convenience & Surcharges Fees Third Party Payment Platforms (Ex: Square, PayPal, Spark, WePay) Mobile Wallets

### <span id="page-6-7"></span><span id="page-6-6"></span><span id="page-6-5"></span>Reports in BOA Works

The Bank of America [Works website](https://payment2.works.com/) is where Cardholders and Approver/Reviewers sign off electronically on PCard transactions. It is also a resource for researching previously purchases and running PCard spend reports that may help with budget management. The Online Reconciliation Guide is a resource for basic navigation and signoff steps and can be accessed using the Reconcile Reports icon on th[e PCard page.](https://odu.edu/facultystaff/university-business/purchasing/purchasing-card)

#### <span id="page-6-8"></span>Forgot Username or Password

The username assigned is typically the user's MIDAS ID (but not MIDAS password). If a user enters credentials that the system does not recognize 5 times, the user will be locked out.

- $\Phi$  Be sure to use all caps for the username when logging in to do a password reset.
- $\Phi$  If the organization says COMMONWEALTH, that logs in to travel card.
- $\Phi$  If a user gets locked out, BOA requests that users contact the Technical Help Desk directly, since lockouts do not automatically time out. The number is 888.715.1000 opt 2,4.

### <span id="page-6-9"></span>Sign Off as a Cardholder

<span id="page-6-10"></span>The reconciliation process for all PCard transactions requires cardholders and reviewers to log into the Bank of America Works system to electronically sign off on transaction.

<span id="page-6-13"></span><span id="page-6-12"></span><span id="page-6-11"></span>Retain All Original Receipts and Supporting Documentation Upload/Image Receipts Reconcile Transactions on the ODU Reconciliation Report Dispute a Transaction in Works Submit to Reviewer Confirm Charges in Banner (on an as needed basis)

### <span id="page-6-17"></span><span id="page-6-16"></span><span id="page-6-15"></span><span id="page-6-14"></span>Sign off as an Approver

As an authorized PCard Approver/Reviewer, it is your responsibility to ensure that all purchases are valid business expenses, benefit the university, and comply with policies and procedures. The Online Reconciliation Guide is a resource for basic navigation and signoff steps and can be accessed using the Reconcile Reports icon on the PCard [page.](https://odu.edu/facultystaff/university-business/purchasing/purchasing-card)

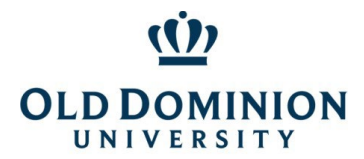

*PCard Policy & Procedures*

<span id="page-7-3"></span><span id="page-7-2"></span><span id="page-7-1"></span><span id="page-7-0"></span>Obtain Reconciliation Documentation Log into Bank of America Works Locate Item(s) to Be Approved Review Purchases for Compliance Verify that Amounts Match Sign Off on Transaction Confirm Charges in Banner (on an as needed basis)

## <span id="page-7-8"></span><span id="page-7-7"></span><span id="page-7-6"></span><span id="page-7-5"></span><span id="page-7-4"></span>Dispute a Charge

<span id="page-7-9"></span>When the cardholder identifies a problem with a purchased item or with billing related to a payment made with the PCard, the dispute can most often be resolved by contacting the vendor directly.

<span id="page-7-10"></span>Contact the Vendor to Resolve the Issue When Returning Item(s) Request a Credit to the PCard Contact the PCard Administration Team

## <span id="page-7-15"></span><span id="page-7-14"></span><span id="page-7-13"></span><span id="page-7-12"></span><span id="page-7-11"></span>Cancel the PCard

Close an Account (Separation or Transfer) Report Card Lost or Stolen Report Fraudulent Activity

## <span id="page-7-18"></span><span id="page-7-17"></span><span id="page-7-16"></span>PCard Program Controls

#### Credit Limit

A cardholder's monthly cycle limit should be based on the department's actual need. By keeping the amount set at actual need, the total dollars at risk for the University can be reduced.

#### <span id="page-7-19"></span>Transaction Limit

New card accounts are automatically set with a transaction limit of \$4999.00 to maximize use of the PCard Program for allowable transactions.

#### <span id="page-7-20"></span>Discretionary Limits

Discretionary limits have been assigned for each PCard. A discretionary limit is half of an accountholder's monthly limit. Once the discretionary limit has been reached, signoff is required by both the Cardholder and Approver/Reviewer to open up the additional funds for the cycle. New transactions will decline until signoff has been completed. *The discretionary limit is not related to Ledger 6 funds. It is a term used by Bank of America Visa to describe an expenditure limit.*

#### <span id="page-7-21"></span>MCC Code (Merchant Category Code) Table Controls

MCC's are established by the bankcard associations or banks to identify different types of businesses. Individual merchants select the codes best describing their businesses. Cardholders may find some of the merchants they attempt to do business with may have a code that does not appear to support their core business. Some merchants operate multiple businesses or change the nature of their businesses over time. If

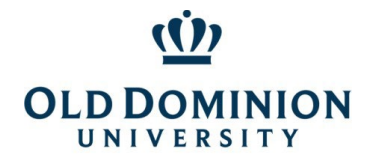

*PCard Policy & Procedures*

a merchant has an inaccurate MCC, the merchant should notify his or her bank and request that it be corrected.

As part of the PCard program's controls, Cardholder access to some categories has been limited.

#### STATE LEVEL:

The State has restriction tables for Travel, Car Rental, Restaurants, Accommodations, and Fuel.

#### ODU LEVEL:

ODU has additional tables to minimize fraud risk.

- **Example 12** Almost all Cardholders have the Limited Table MCC's blocked on their PCards.
- $\Phi$  Cardholders are then divided into two categories, the Professional Category or Trades Category.
- $\Phi$  To see if a transaction is likely to decline, check the MCC tables for the cardholder's category.
- **The University's MCC Code Tables are included at the end of this document for your convenience.**

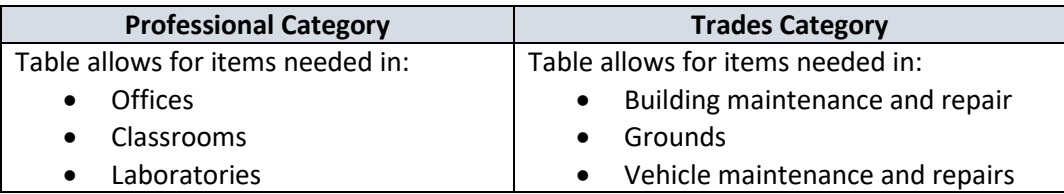

Cardholders and Approver/Reviewers are reminded that they must follow the procurement process as outlines in the [Small Purchase Procedures](https://odu.edu/facultystaff/university-business/purchasing/contracts) for all PCard transactions. This means looking for a contract first, then a SWaM vendor, and only when SWaM vendors are not available, purchasing from the open market. If the goods or services are unavailable from a contract, Cardholders are required to use SWaM vendors when the prices are fair and reasonable.

# <span id="page-8-1"></span><span id="page-8-0"></span>APPENDIX

# Consequences for Misuse/Violation of the PCard or Program

The PCard may be suspended and/or revoked for any of the following violations:

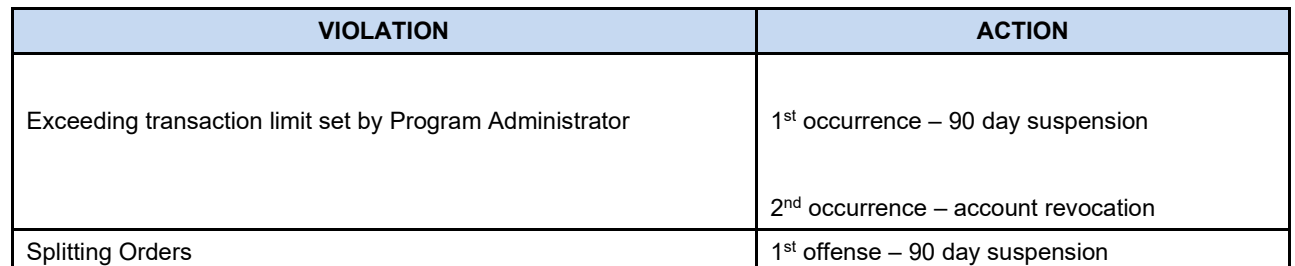

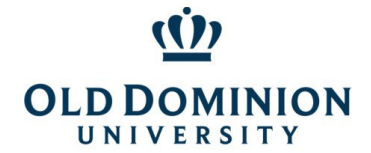

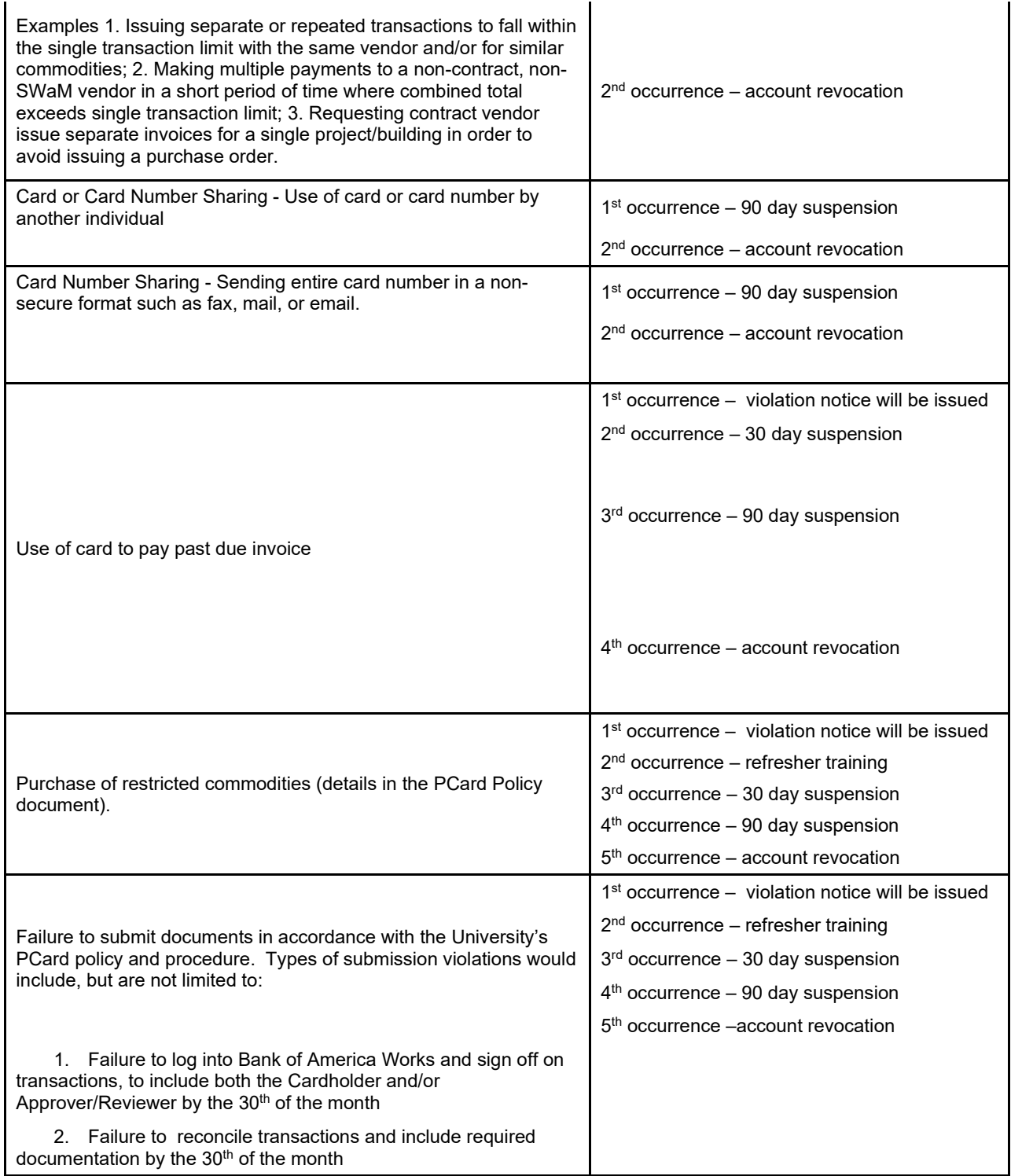

The PCard may also be suspended and/or revoked because of a:

**ED** Request by the Cardholder's Approver or Budget Unit Director;

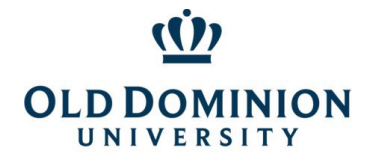

- **EDEF CHEFER INCO EXECUTER META** Determination by Procurement Services due to continued violations of policies and procedures; or
- $\Phi$  Termination of employment or change in employment location.

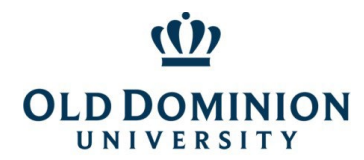

<span id="page-11-0"></span>State MCC Code Tables (Travel, Car Rental, Restaurant, Accommodations, Gas/Oil)

# **MCC CODES BLOCKED BY THE STATE** *Transactions to the following Merchant Category Code (MCC) Groups will be DECLINED. The tables below contain the MCC codes blocked by the State. Travel & car rental purchases can be made if you have a current (annually renewable) exception in place. Restaurant MCCs may be approved in limited situations on a case by case basis for large off campus events. The Lodging/Accommodations MCCs may be approved on a case by case basis for meeting space. Request a exception from the PCard Administrator. MCCs from the Fraud table cannot be removed for any reason.*  **Fraud MCC Code Table MCC MCC Description** 4829 WIRE TRANSFER MONEY ORDER 5813 DRINKING PLACES (ALCOHOLIC BEVERAGES) 5933 PAWN SHOPS 6010 FINANCIAL INSTITUTIONS--MANUAL CASH DISBURSEMENTS 6011 FINANCIAL INSTITUTIONS--AUTOMATED CASH DISBURSEMENTS 6012 FINANCIAL INSTITUTIONS--MERCHANDISE AND SERVICES 6050 QUASI-CASH (e.g. Western Union) 6051 NON FINANCIAL INSTITUTIONS 6211 SECURITIES--BROKERS AND DEALERS 6534 MONEY TRANSFER-MEMBER FINANCIAL INSTITUTION 7272 ESCORT SERVICES 7273 DATING AND ESCORT SERVICES 7297 | MASSAGE PARLORS 7995 BETTING 9222 FINES 9223 | BAIL AND BOND PAYMENTS 9401 | I-PURCHASING PILOT **Restaurant/Prepared Food MCC Code Table MCC MCC Description** 5422 FREEZER AND LOCKER MEAT PROVISIONERS 5441 CANDY,NUT, AND CONFECTIONERY STORES 5451 DAIRY PRODUCTS STORES 5462 BAKERIES 5499 MISCELLANEOUS FOOD STORES-CONV STRS AND SPECIALTY MKTS.

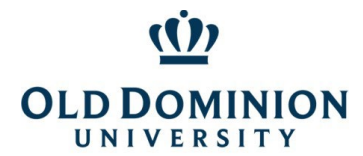

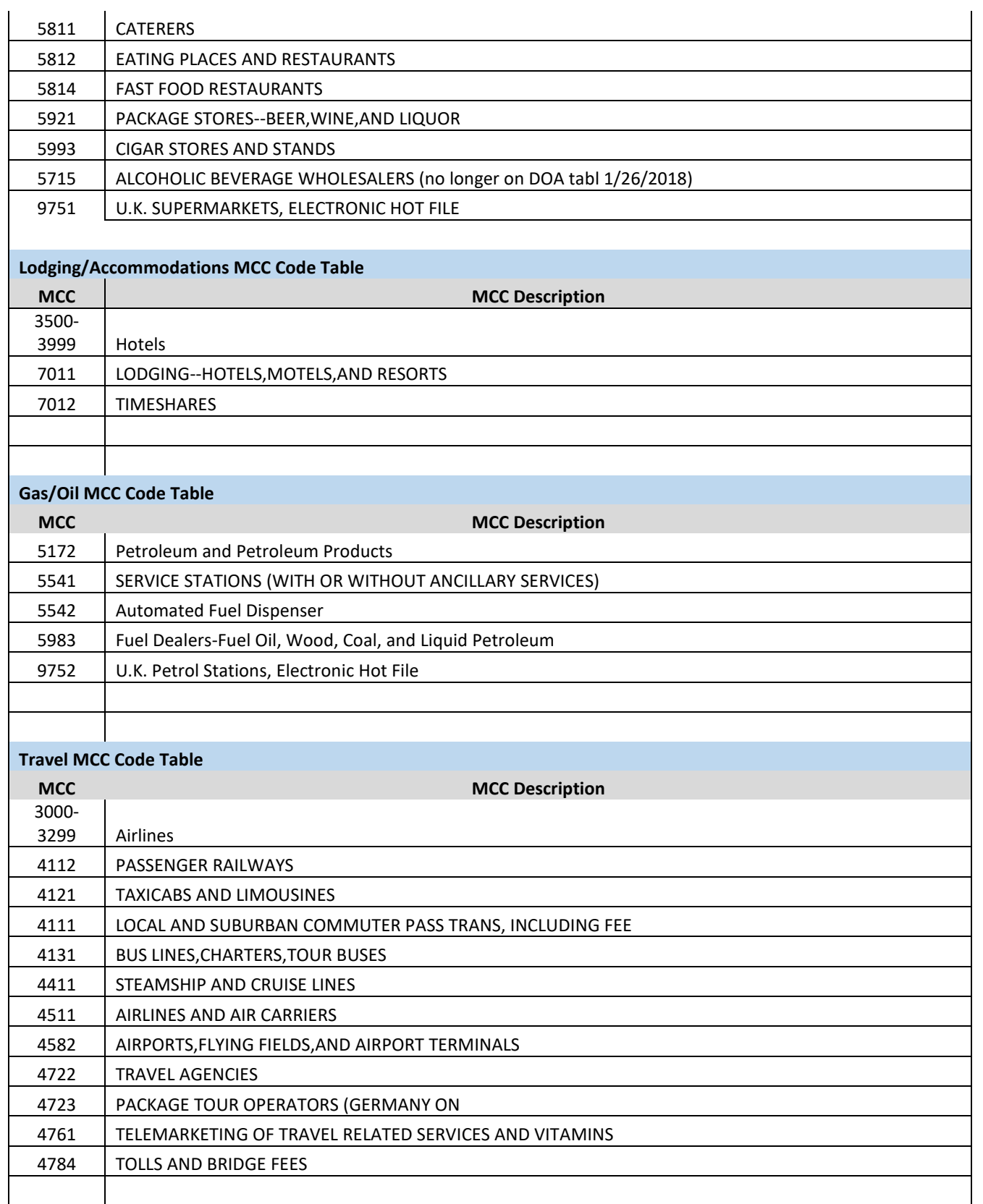

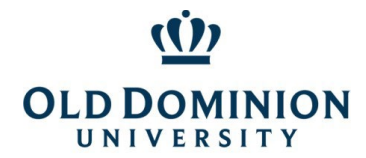

*PCard Policy & Procedures*

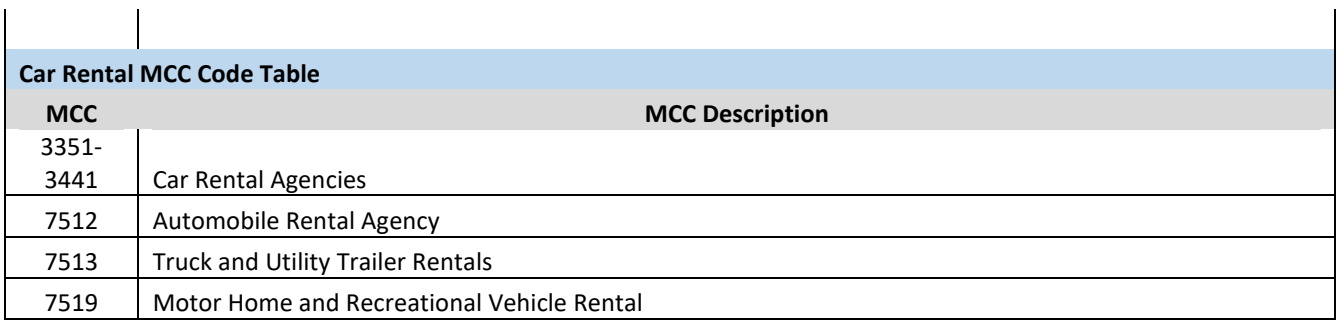

# <span id="page-13-0"></span>ODU MCC Code Tables (Limited, Professional, Trades)

## **MCC CODES BLOCKED BY ODU**

*Transactions to the following Merchant Category Code (MCC) Groups will be DECLINED.*

*The tables below contain the MCC codes blocked by ODU as a risk avoidance measure. The majority of cardholders have the Limited Table MCCs blocked. Cardholders with primarily administrative/office responsibilities have the Professional Table MCCs blocked. Cardholders with primarily operations or skilled trades responsibilities have the Trades Table MCC's blocked. Request a temporary adjustment from the PCard Administrator for these tables if purchase is within policy.*

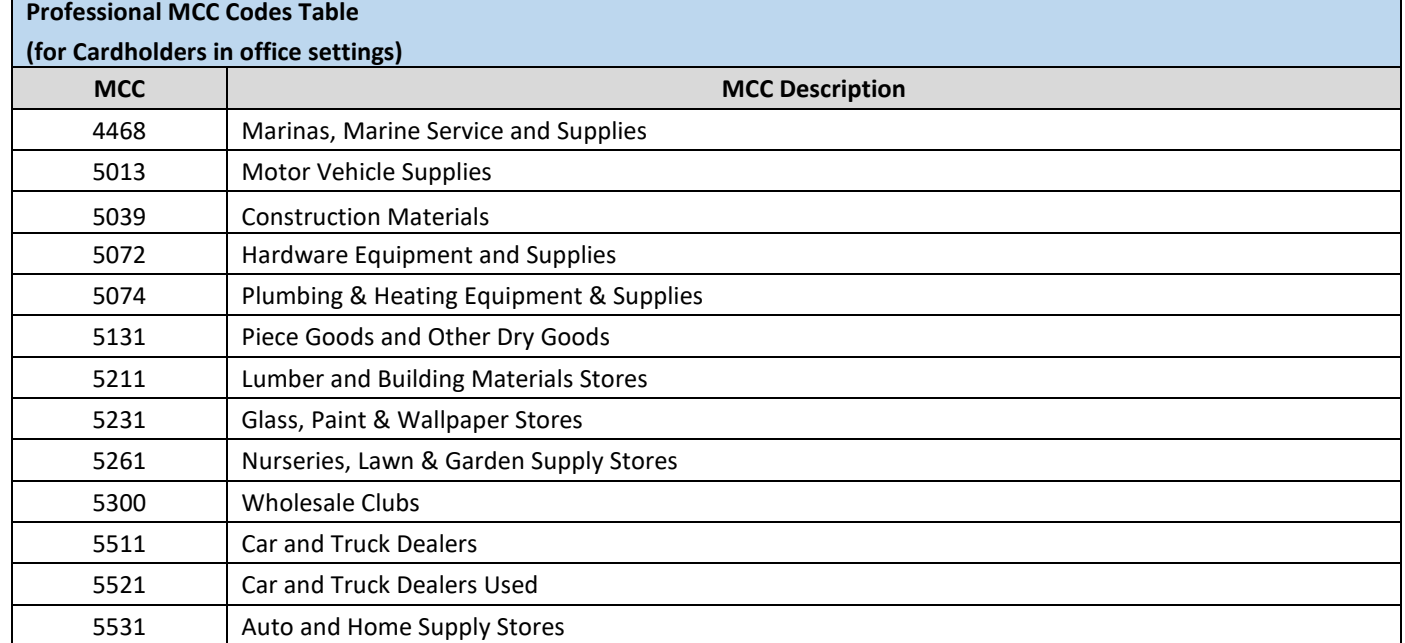

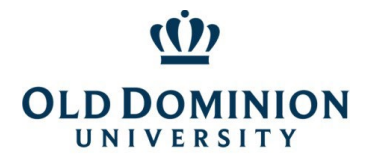

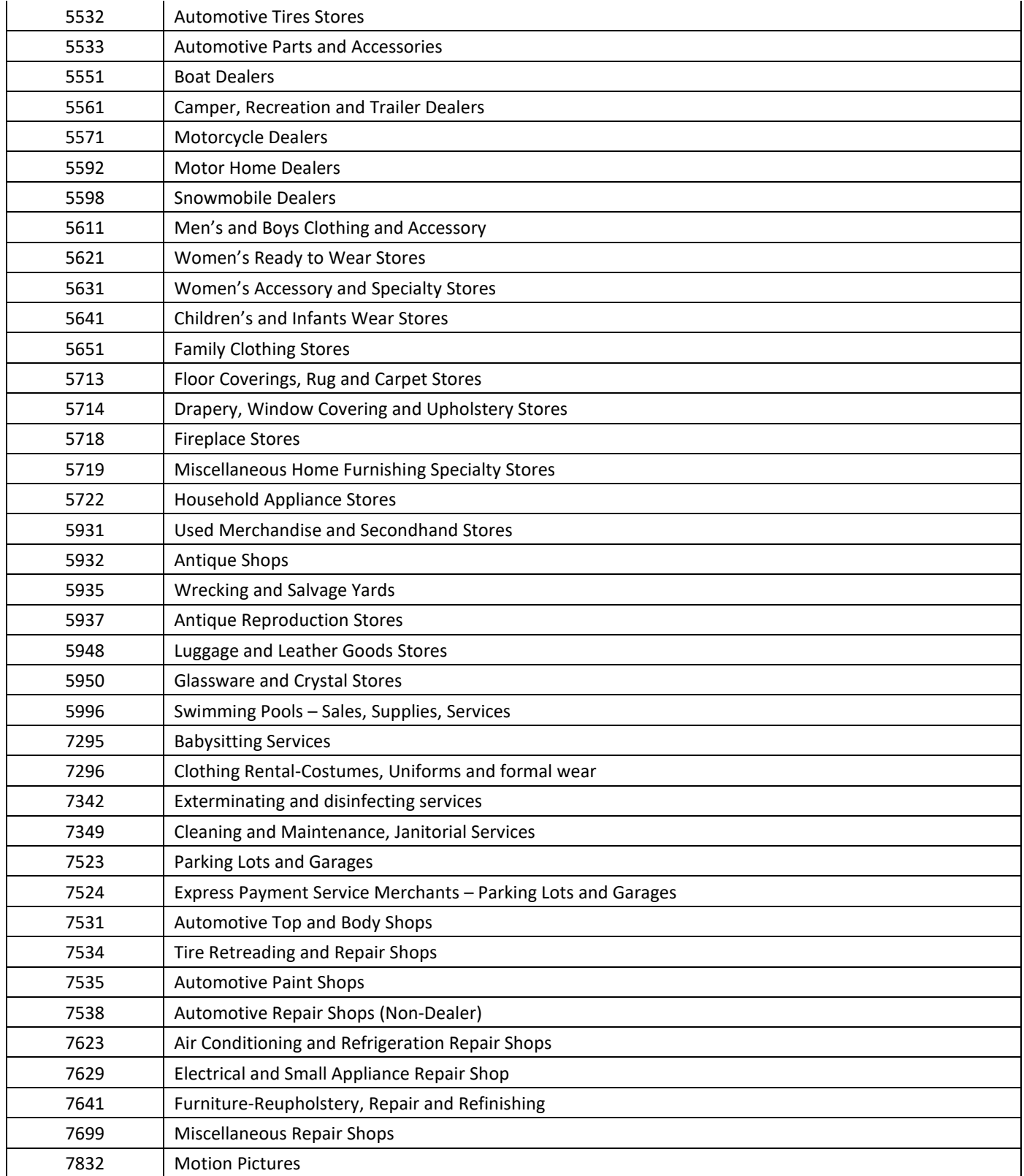

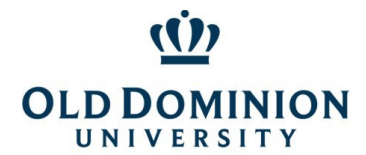

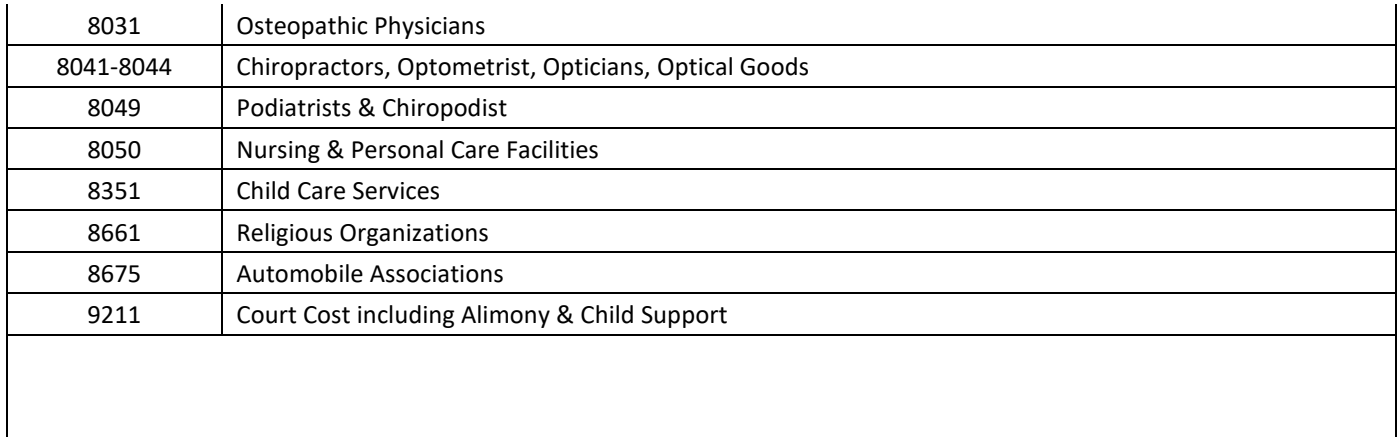

#### **Trades MCC Codes**

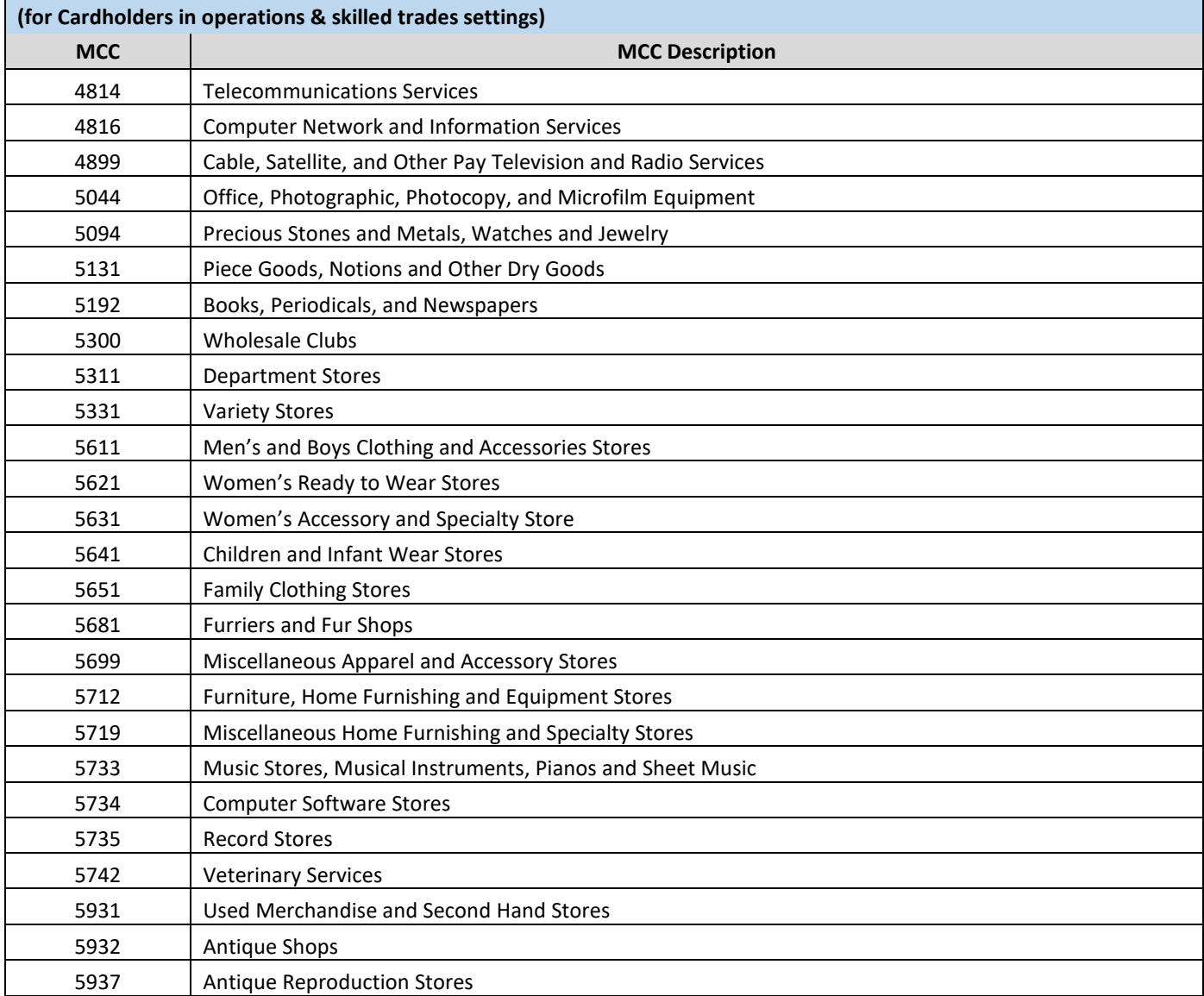

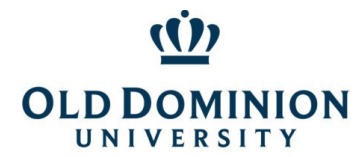

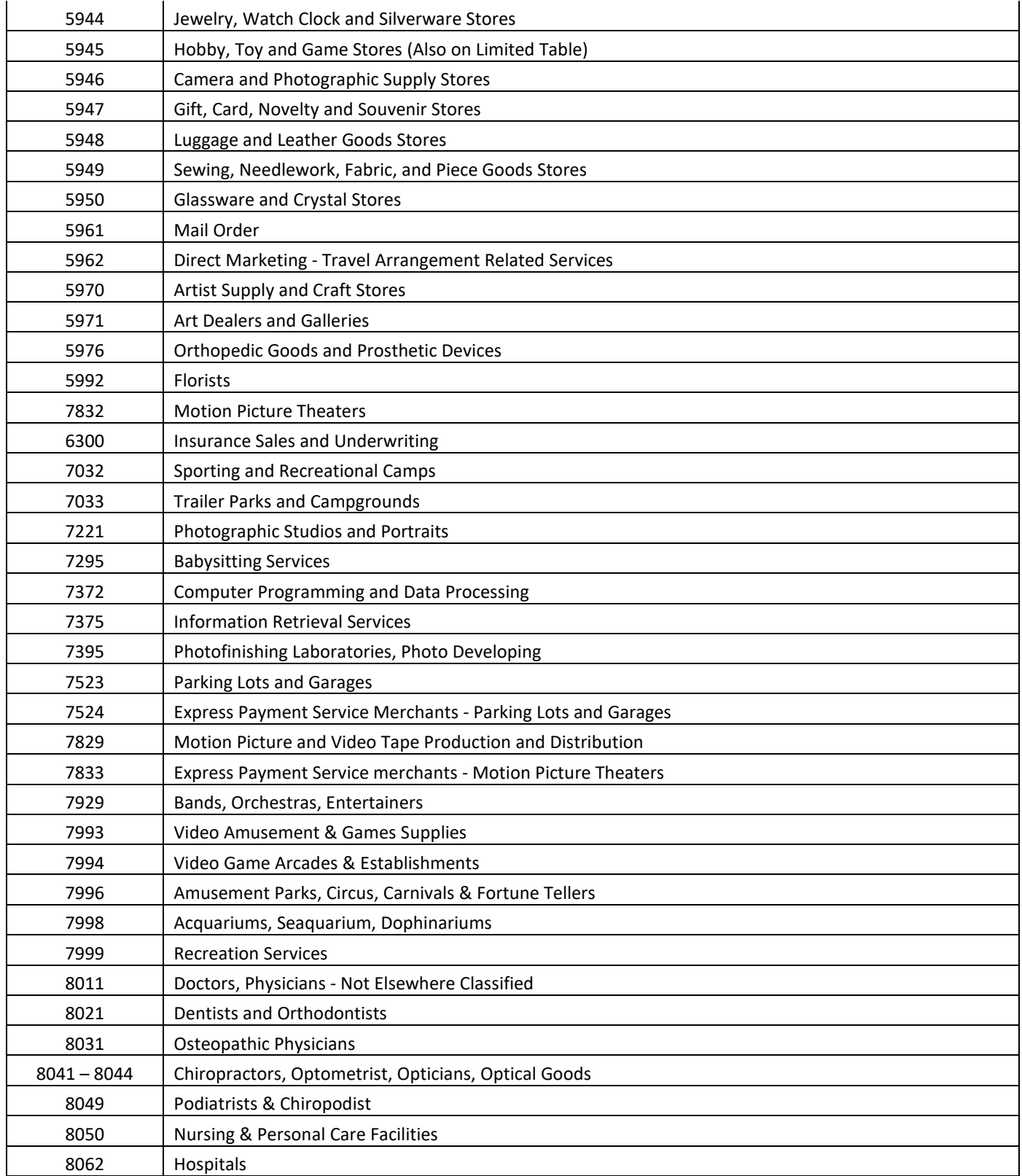

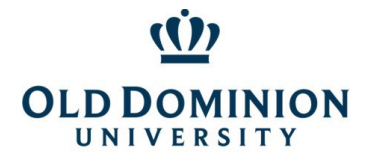

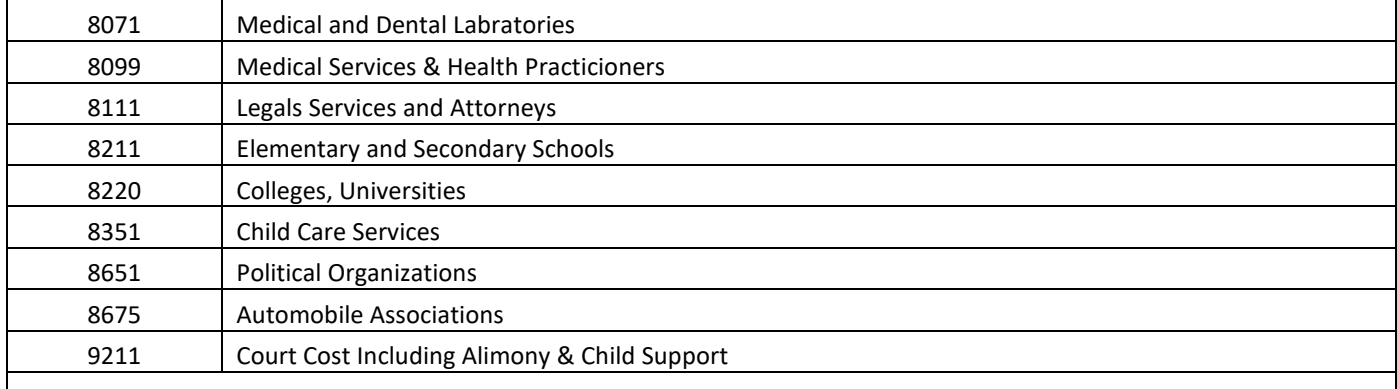

#### **Limited MCC Codes Table**

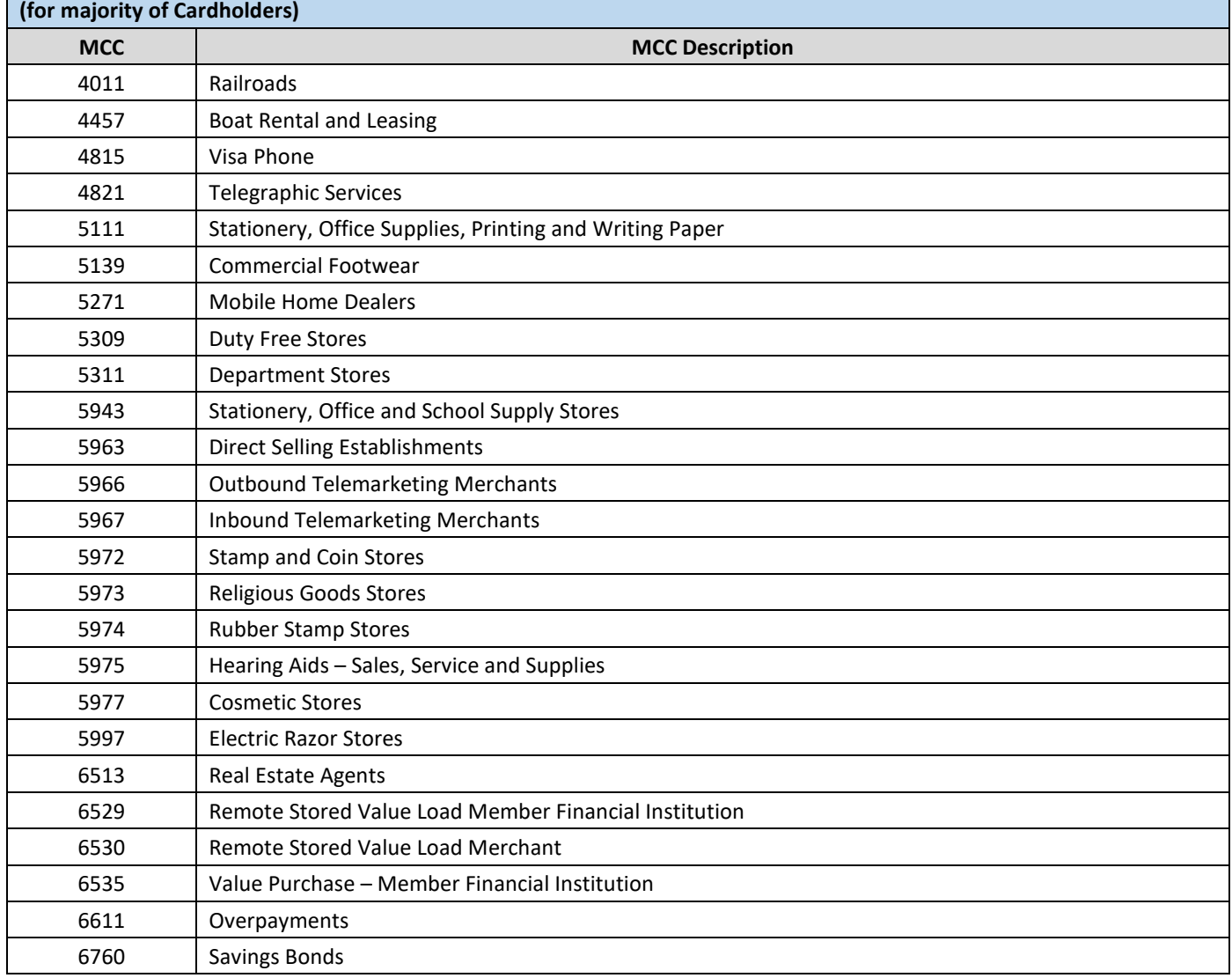

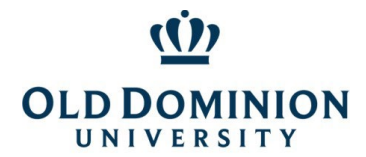

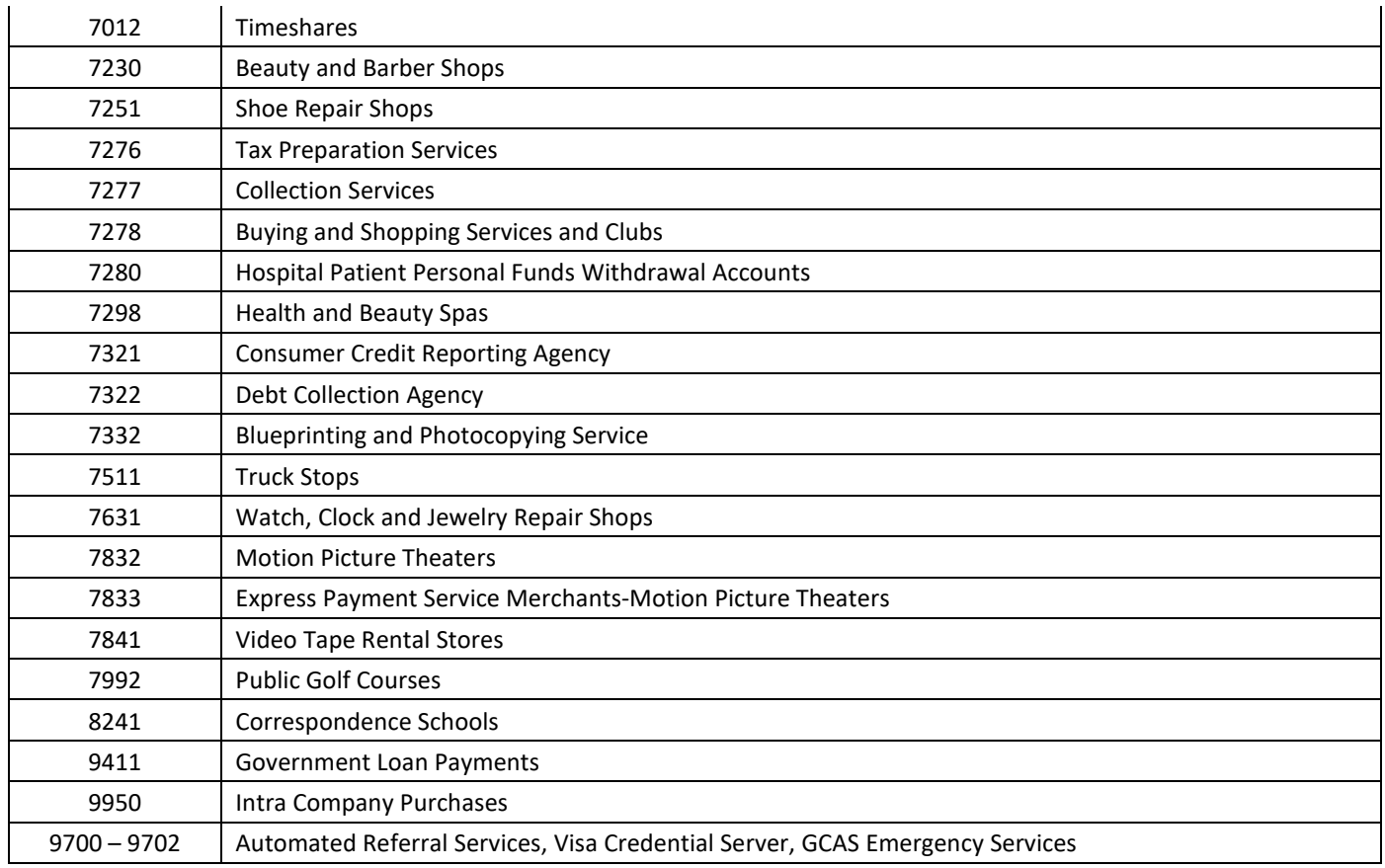